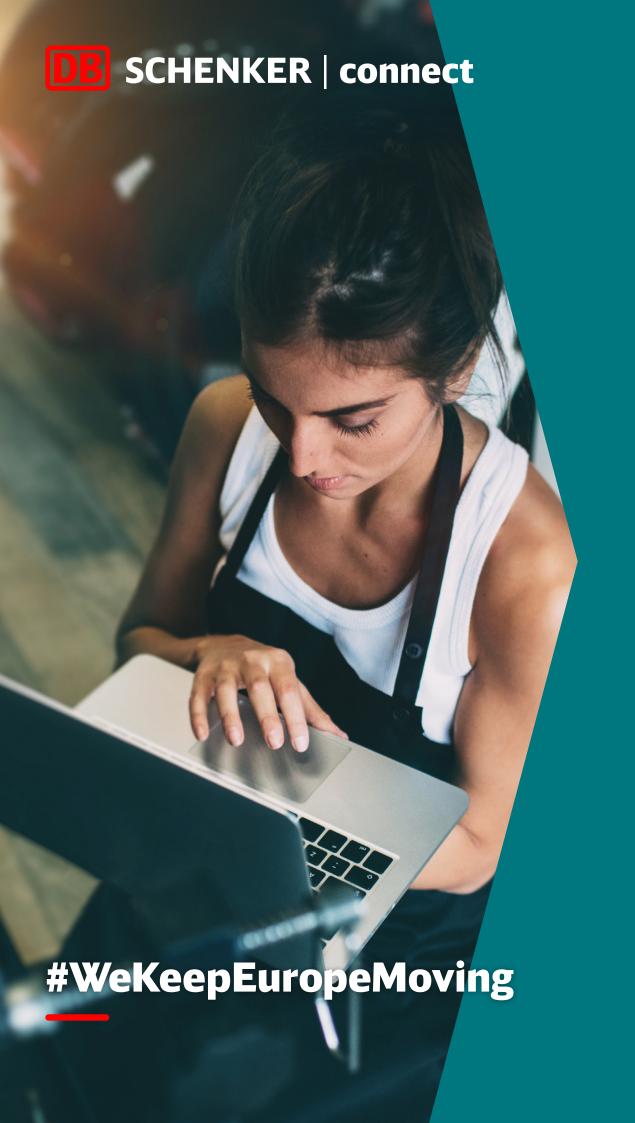

## **DB** SCHENKER | connect

Save time and effort when booking your shipments

#### **Designed for efficiency**

Our booking flow has been optimized to save clicks and lower the risk of mistakes. The new dynamic interface reacts immediately at your fingertips!

#### A new starting point

lust let us know what you want to ship and where and we will suggest the best products and options available for you.

#### **Full visibility of your shipments**

Monitor the status of your bookings directly from your welcome page.

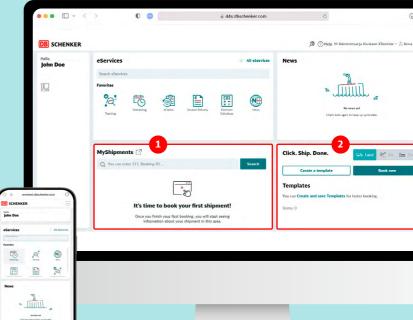

## **eServices**

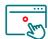

#### **Booking**

Manage your booking orders easily online and benefit from full transparency regarding the status of all your bookings. Bookings can be made for all modes of transport.

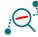

#### **Tracking**

Allows any user to see the progress of a shipment of any transport mode. Download tracking results, document uploads, access to the signed proof of delivery or ePOD.

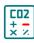

#### **Emission Calculator**

Calculate emissions for all transport modes based on the data of the EcoTransIT database.

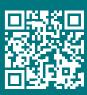

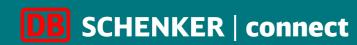

# **Booking**

The Booking core allows the **DB SCHENKER** customers to place booking requests (pickup request) online via the **DB SCHENKER** | **connect** dashboard using a widget, or via one of the inbound interfaces to **DB SCHENKER** | **connect**. Customers can create bookings for all transport modes.

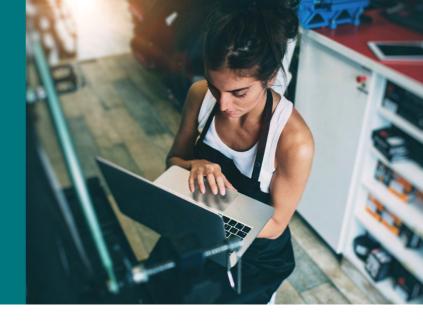

### **Requests**

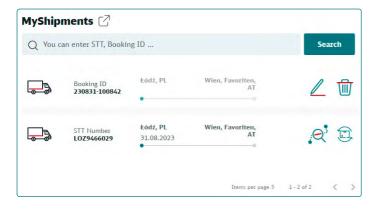

Booking requests that are created in the Booking core are forwarded to the **DB SCHENKER** branch office that is responsible for this respective booking request. The Booking core receives instant updates to provide you with full visibility on the status of your bookings via the "MyShipments" widget.

## **Upload Documents**

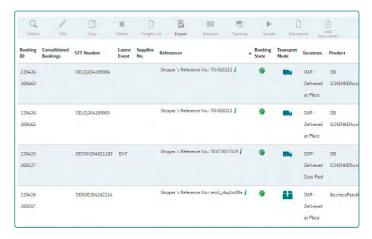

The booking may also contain documents (e. g. for dangerous goods) that can be uploaded during the booking process. Labels can be printed on customers' printing devices.

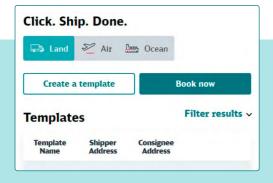

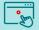

**User-friendly booking mask** 

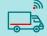

Monitoring of your booked shipments

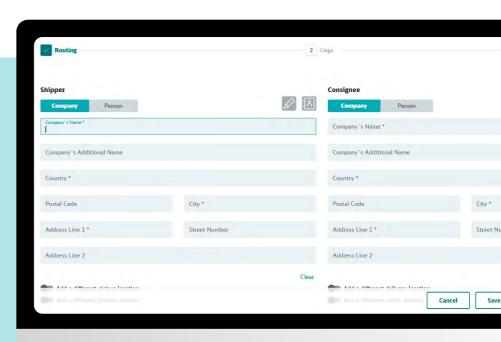

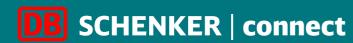

# **Tracking**

Tracking allows any user to see the progress of a shipment of any transport mode. Users with advanced tracking permissions in their configuration will be able to see all shipment and cargo related details and documents that are related to their shipments.

Downloading of tracking results, document uploads, access to the signed proof of delivery or ePOD.

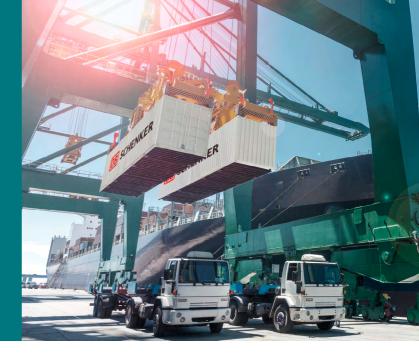

### Search

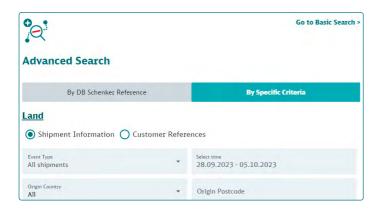

Using a STT (**DB SCHENKER** track and trace) number, booking ID or waybill number. Use a customer reference number of various types. Search via specific criteria is also possible. You can search for multiple shipments at the same time, if needed.

### **Details**

| Transport<br>Mode | DB Schenker<br>Reference | Waybill<br>No | Shipper<br>Reference     | Order<br>Date | Origin<br>Country | Origin<br>Place | Destination<br>Country |
|-------------------|--------------------------|---------------|--------------------------|---------------|-------------------|-----------------|------------------------|
| <b>-</b> >        | PLKRK312000001           |               |                          | 04.12.2023    | Polska            | Krakow          | Niemcy                 |
|                   | PLKRK312000002           |               |                          | 04.12.2023    | Polska            | Krakow          | Niemcy                 |
| <b>=</b>          | PLKRK312000004           |               |                          | 04.12.2023    | Polska            | Krakow          | Hiszpania              |
|                   | PLKRK312000005           |               |                          | 04.12.2023    | Polska            | Krakow          | Hiszpania              |
|                   | PLKRK312000006           |               |                          | 04.12.2023    | Polska            | Krakow          | Hiszpania              |
|                   | PLKRK312000007           |               |                          | 04.12.2023    | Polska            | Krakow          | Hiszpania              |
|                   | PLKRK312000013           |               |                          | 04.12.2023    | Polska            | Krakow          | Hiszpania              |
|                   | PLWAW312000006           |               |                          | 04.12.2023    | Polska            | Krakow          | Austria                |
| <b>=</b> 3        | PLWAX312000003           |               | test 1 dla<br>Ultiomo+1, | 01.12.2023    | Polska            | Krakow          | Austria                |

Milestones/events as well as any other shipment details can be downloaded e.g. in Excel format. Furthermore, you have the possibility to customize your view and rearrange columns for example.

## **Notification**

Can be created by subscribing to a shipment to be informed of updates via e-mails.

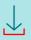

Download the data in different formats

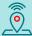

Route on map included

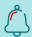

**Set up notifications** 

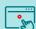

**User-friendly design** 

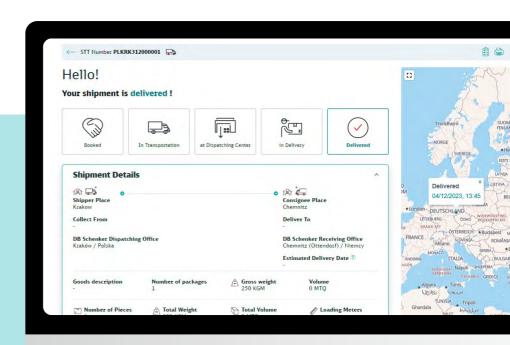

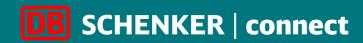

## **Emission Calculator**

Calculates emissions for all transport modes based on the data of the EcoTransIT database. The Emission Calculator is a public eService that calculates the environmental cost of shipments based on data that is provided by EcoTransIT according to EN16258.

For details refer to the methodology report at www.ecotransit.org

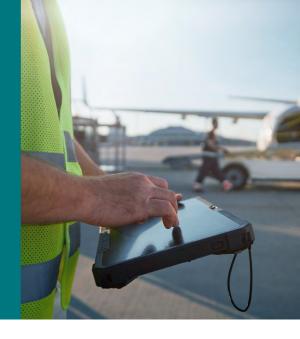

### **Modes**

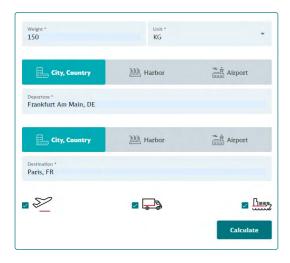

The Emission Calculator calculates emissions for all available transport modes. This can be done to facilitate the decision for a certain transport mode.

## **Details**

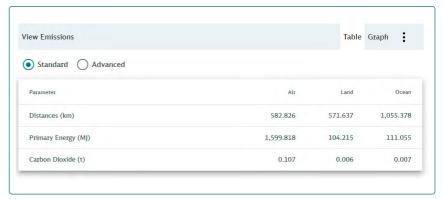

The costs are calculated based on weight, distance and transport mode (Land, Air and Ocean) and displayed as a graph or a table. The origin and destination locations can be entered using IATA codes, UN location codes or city names.

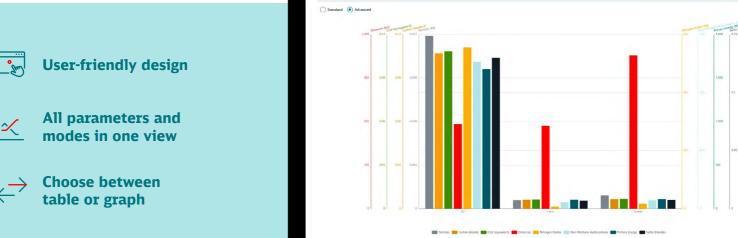

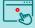

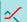

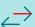